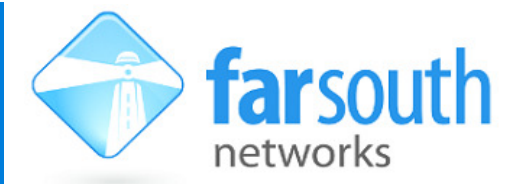

# Instructions for setting up Alcatel-Lucent IP Touch 4018 handsets with Com.X intelligent telephony product

The following provides a set of instructions to register an Alcatel-Lucent handset as a SIP extension on the Com.X.

Note, additional procedure required for Com.X configured to register Alcatel-Lucent handsets.

### *1. Configuration* on the Com.X

In order to have a Com.X provide configurations to Alcatel handsets, the Com.X needs first to be configured to know the MAC addresses of the Alcatel handsets, as well as the location from which they can retrieve their configuration files.

To the etc/dhcp3/comma-dhcp.conf file, add an entry like that below. You will need to add a new line, with the appropriate MAC address, for each handset.

```
host alcatel1 { 
 hardware ethernet 00:80:9f:ab:3f:ce; 
# option tftp-server-name"http://192.168.102.1/autoprovision/alcatel"; 
}
```
To the /etc/dhcp3/dhcpd.conf add the following section:

```
# Alcatel Lucent boot stuff 
option space ALU; 
option ALU.https-server-address code 67 = text; 
class "vendor-classes" { 
match option vendor-class-identifier; 
} 
subclass "vendor-classes" "alcatel.sip.0" { 
vendor-option-space ALU; 
option ALU.https-server-address "http://192.168.102.1/autoprovision/alcatel"; 
}
```
#### *2. Configuration Files*

Two configuration files are required: sipconfig.txt and sipconfig-MacAddress.txt.

Place these two files into the /etc/commagui/autoprovision/alcatel/ folder on the Com.X, from which the handset can download their settings.

The sipconfig.txt file contains the general configuration settings that will be applied to all Alcatel-Lucent handsets connected to the Com.X, while the sipconfig-MacAddress.txt contains only configurations that are unique to the handset of that Mac address. This includes user and authorisation names (and passwords) for registration, as well as any settings for the programmable keys on the handset. The sipconfig-MacAddress.txt file should be edited and renamed appropriately for each registering device.

Each handset connected to the system must have it's own corresponding unique sipconfig-MacAddress.txt file, which should be located in /etc/commagui/autoprovision/alcatel/.

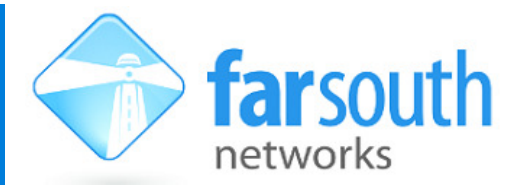

Connect crossover cable from phones LAN port to the ethernet port marked LAN 3 on the Com.X. If you would like to add more than one handset, then connect a switch at LAN 3 and connect the phones to the switch using straight through cables.

## *3. Setting Up*

To register a single handset as an extension on the Com.X system you need only follow the steps below:

- 1. Rename the sipconfig-MacAddress.txt file to feature the appropriate Mac address and save it in the /etc/commagui/autoprovision/alcatel folder.
- **2.** Connect the LAN port of the handset to the port labled LAN 3 on the Com.X using a cross-over cable. LAN 3 has a static IP of 192.168.102.1, which is set as the registration address in sipconfig.txt

If you would like to have several handsets register with the Com.X, you should do the following :

1 Edit the given sipconfig-MacAddress.txt for each extension and save it to the /etc/commagui/autoprovision/alcatel folder. Make sure there is a corresponding file for each handset and that the name of the file contains the Mac address of the handset.

If yes:

2 Connect LAN 3 of the Com.X to a switch using a straight through LAN cable, and then connect all handsets to the same switch, using a straight through LAN cable from the LAN port of each handset.

### 4. *Editing the configuration files on the Com.X*

You can edit the files in the /etc/commagui/autoprovision/alcatel/ folder using a Linux terminal. To do this you will need to log into the Com.X via secure shell, with the username "comma" and the password "farsouth".

To edit sipconfig.txt: (you would only need to do this to change the registration address)

sudo jed /etc/commagui/autoprivision/alcatel/sipconfig.txt

To edit sipconfig-MacAddress.conf:

sudo jed /etc/commagui/autoprivision/alcatel/sipconfig-MacAddress.txt

When you edit sipconfig-MacAddress.txt, be sure to save the file with the correct Mac address inserted into the title. It may be useful to keep the original file on the system as an easy-to-edit template.